$\ddot{\cdot}$ 

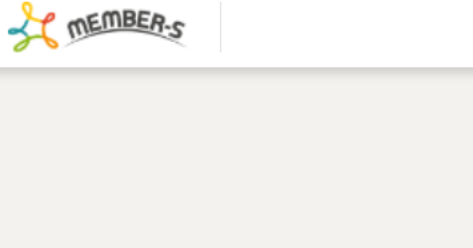

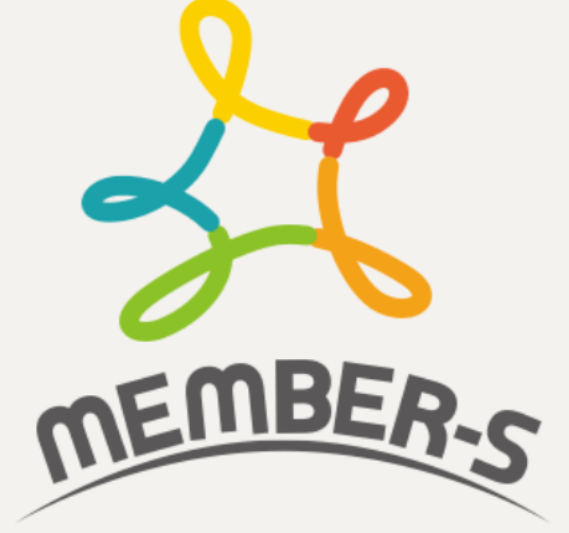

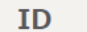

MB000001

パスワード

利用規約 とプライバシーポリシー に同意いた だける場合はログインしてください。

ログイン

パスワードをお忘れの場合

新規登録(無料)

## ~パスワードを再発行する -アカウントIDが分かる場合- ~

最終更新日: 2023年11月28日

SC MEMBER-S

 $\vdots$ 

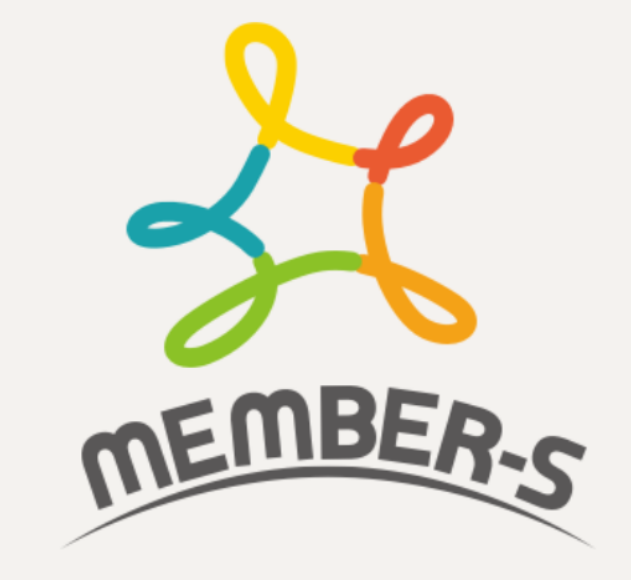

## ID

MB000001

パスワード

利用規約 と プライバシーポリシー に同意いた だける場合はログインしてください。

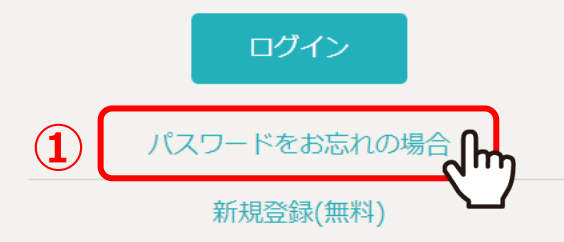

## パスワードの再発行を、ご登録の「メールアドレス」情報のみで行う方法をご案内致します。

まず、MEMBER-SのURL「https://mem-bers.jp/login」をGoogle Chromeブラウザで開き、 ①「パスワードをお忘れの場合」をクリックします。 2010年 - 2020年 - 2020年 - 2020年 - 2020年 - 2020年 - 2020年 - 2020年 - 2020年 - 20

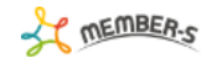

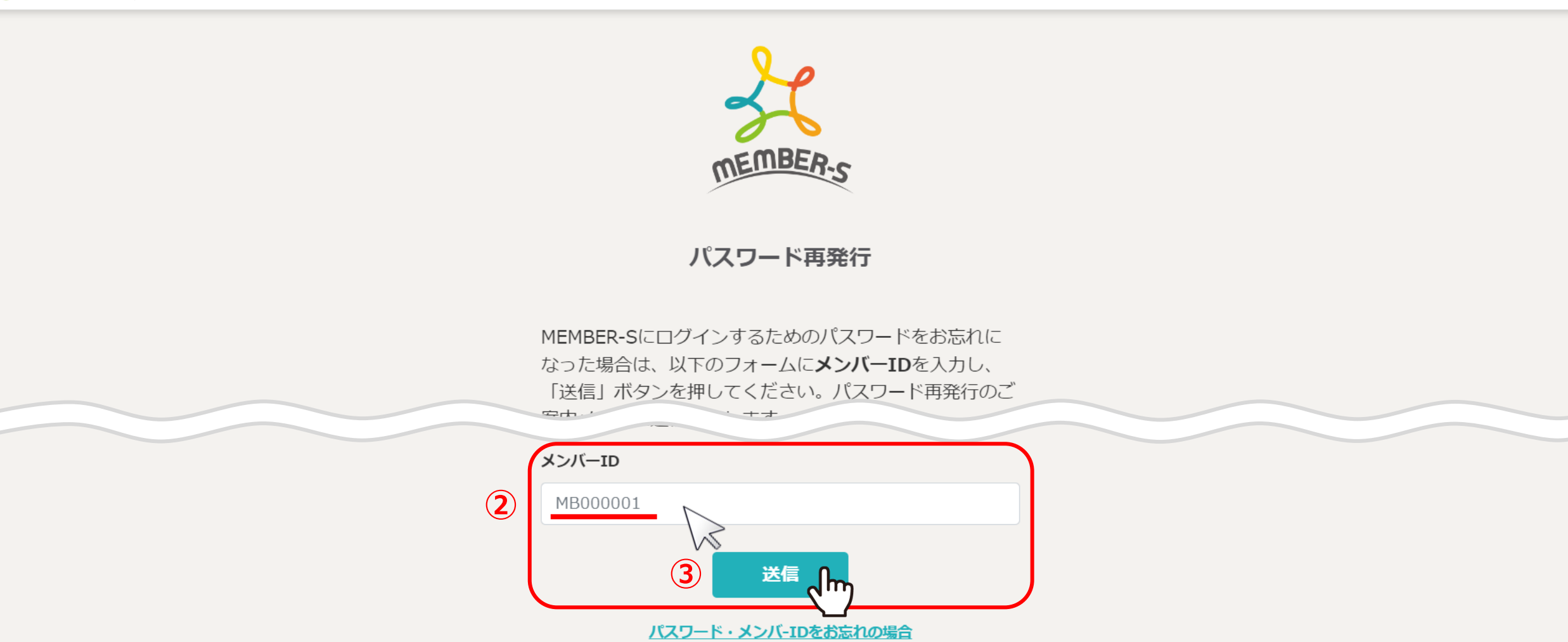

パスワード再発⾏画⾯に遷移します。

②MBから始まるIDを⼊⼒し、③「送信」をクリックします。

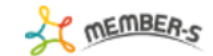

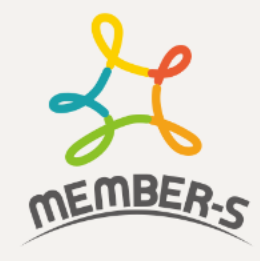

## 仮パスワード発行送信完了

ご入力いただいたメンバーIDに登録されているメールアド レス宛に仮パスワードを記載したメールを送信しました。

ログインページへ

送信が完了すると、仮パスワード発⾏送信完了画⾯に遷移しますので、 ⼊⼒したメールアドレスの受信BOXを確認してください。

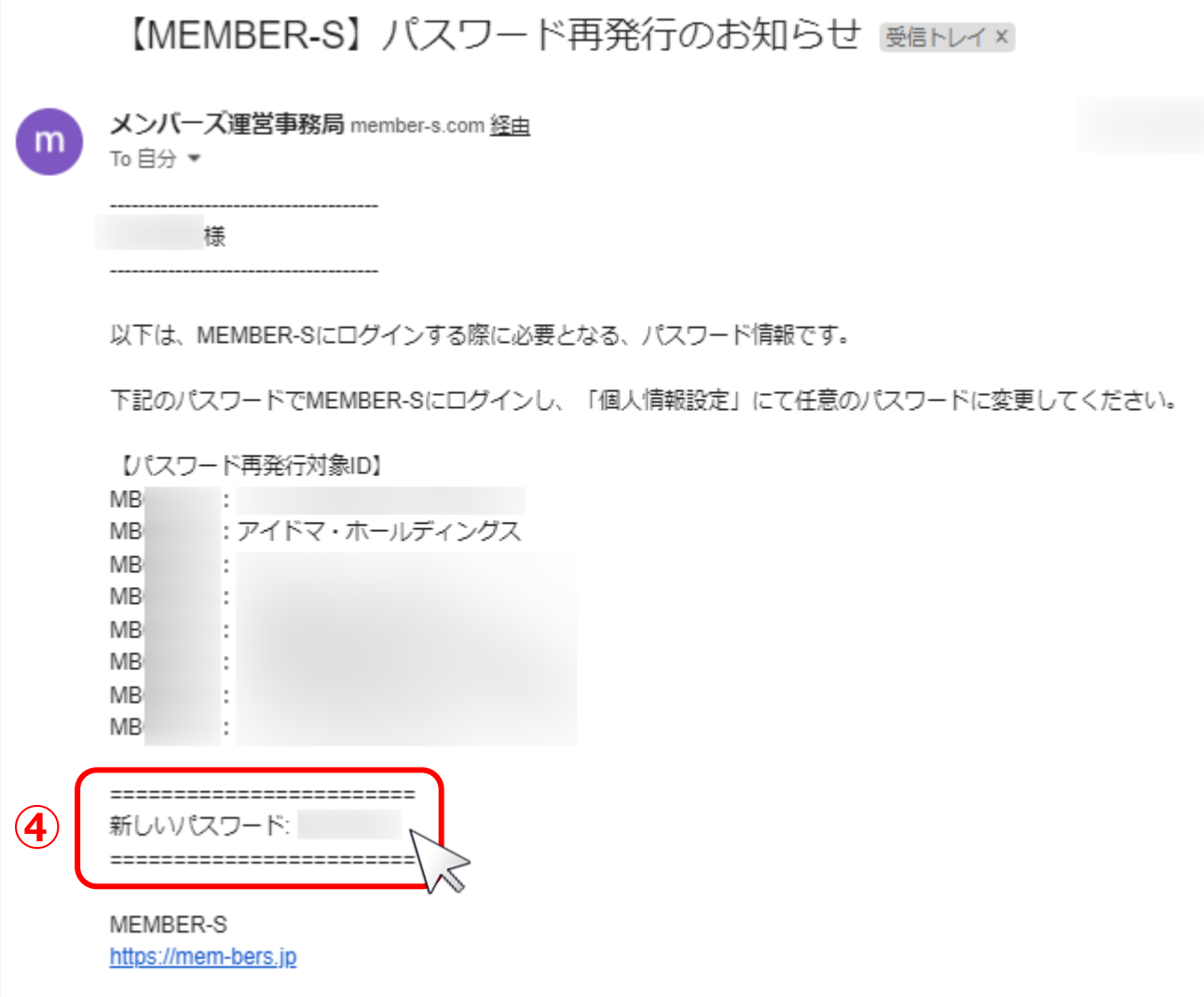

④メンバーズ運営事務局から、下記の件名でメールが届きますので、 新しいパスワードでログインをお願い致します。

件名︓【MEMBER-S】パスワード再発⾏のお知らせ <sup>5</sup>